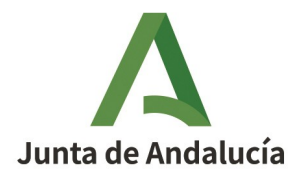

## AYUDA A LA PRESENTACIÓN DE LOS MODELOS 651 Y 650.

Con el fin de unificar el pago de los documentos que incluyan deudas a favor de la Junta de Andalucía se ha creado una CARTA DE PAGO ÚNICA (modelo 909).

A continuación se describe cómo afecta a la presentación con un ejemplo tomando como base un modelo 651, siendo igual en caso de tratarse de un modelo 650.

Una vez completado el modelo correspondiente tendremos dos opciones, "Imprimir" o "Pago y presentación telemática".

Tomaremos como ejemplo como hemos mencionado la autoliquidación de un modelo 651 que se muestra a continuación:

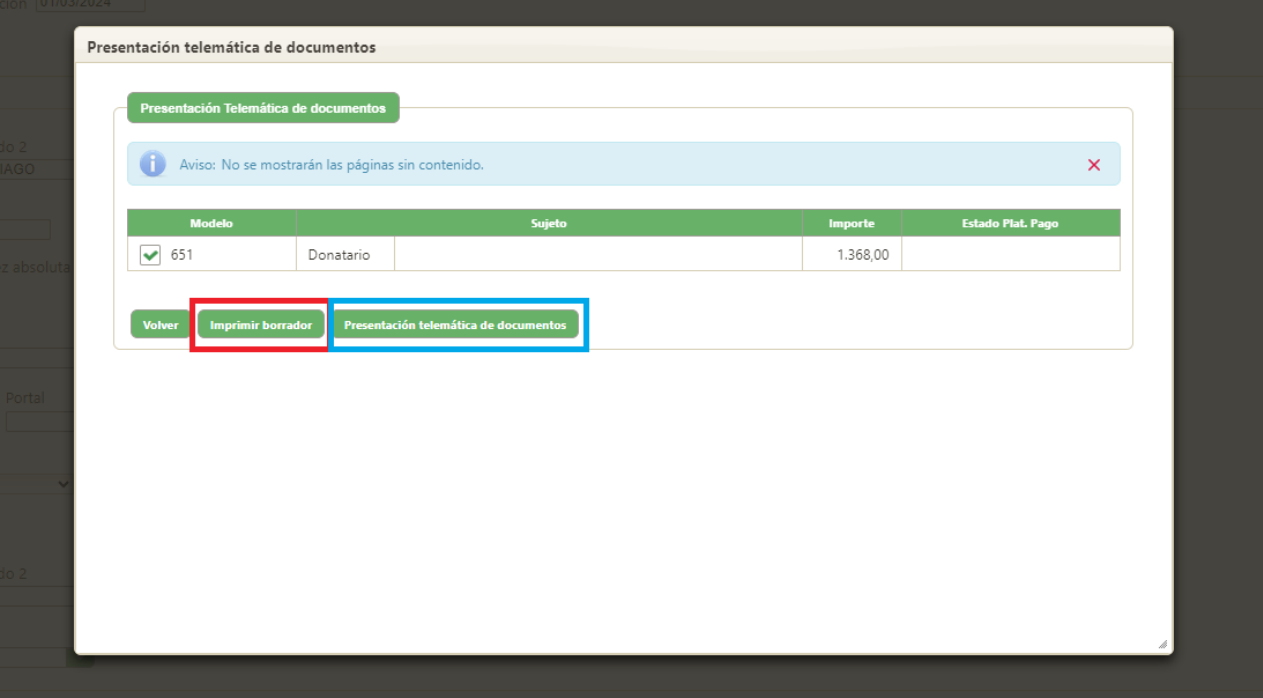

En el caso de que seleccionemos la opción "Imprimir", obtendremos el modelo completado, que deberemos proceder a ingresar y presentar.

En este caso, obtendremos el modelo 651 en PDF, que deberemos proceder a pagar y presentar:

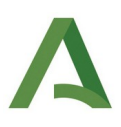

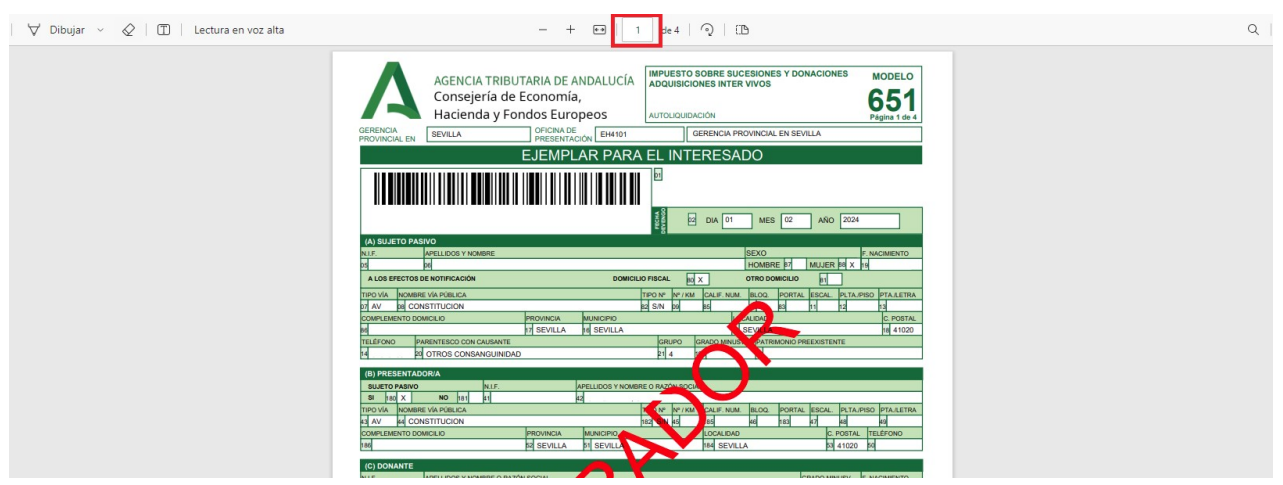

Por otra parte, en el caso de que seleccionemos la opción "Pago y presentación telemática", se nos abrirá la plataforma de pago y presentación. Se nos mostrará el modelo 651 que hemos cumplimentado y aparecerá el modelo 909 asociado al mismo, como se muestra a continuación:

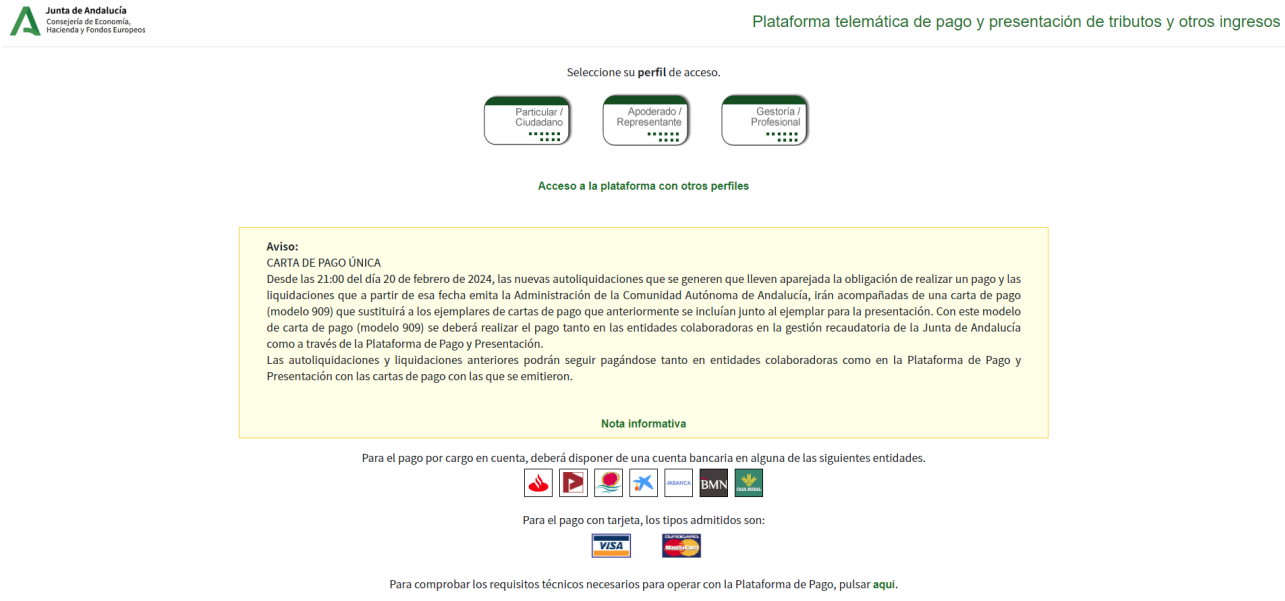

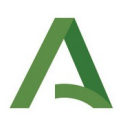

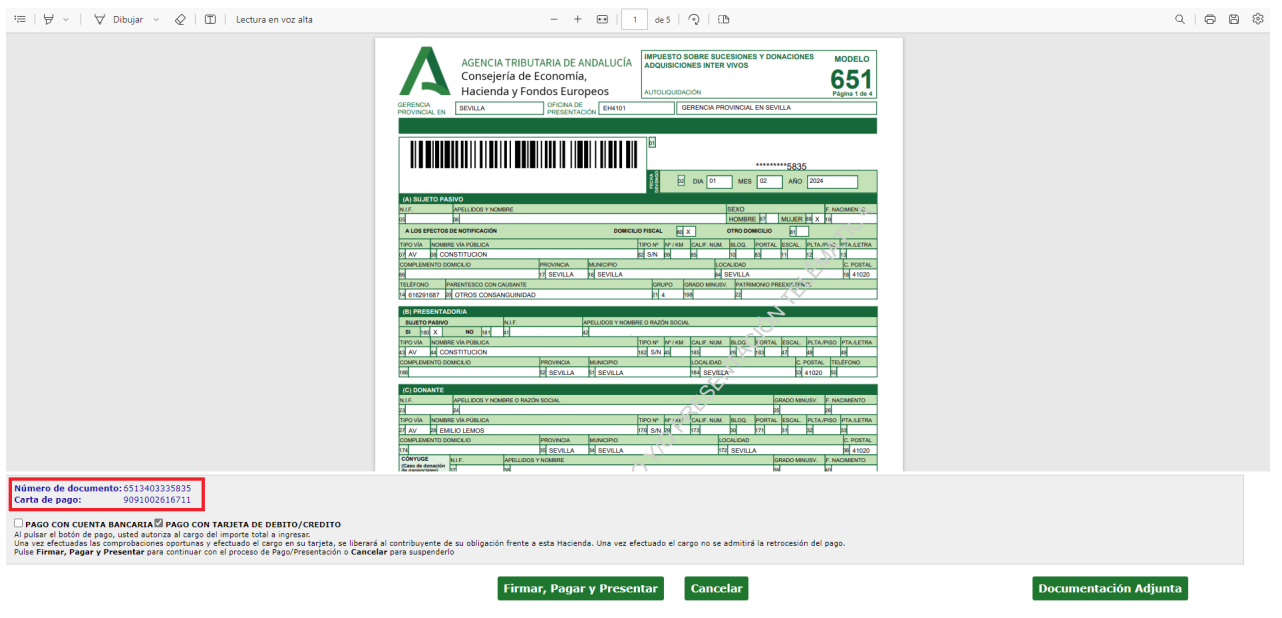

## Una vez realizado el pago, se mostrará la siguiente pantalla:

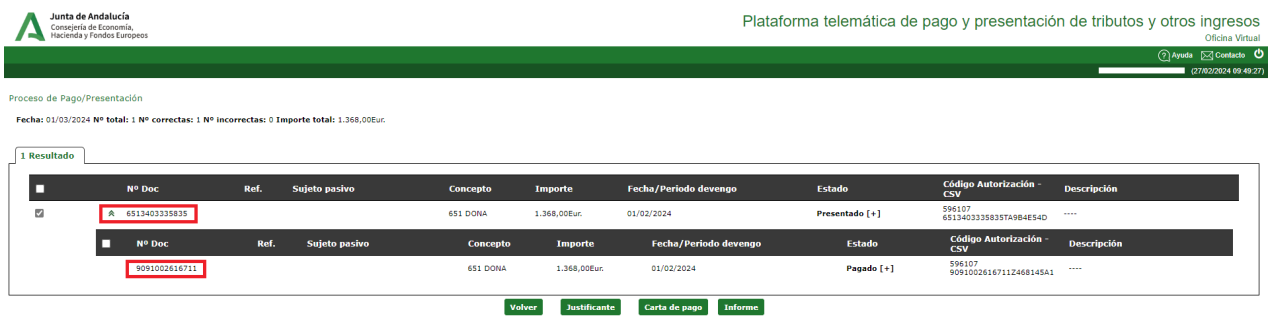

Al seleccionar el botón "Carta de pago" se abrirá como PDF el modelo 909 asociado al modelo 601 que acabamos de pagar:

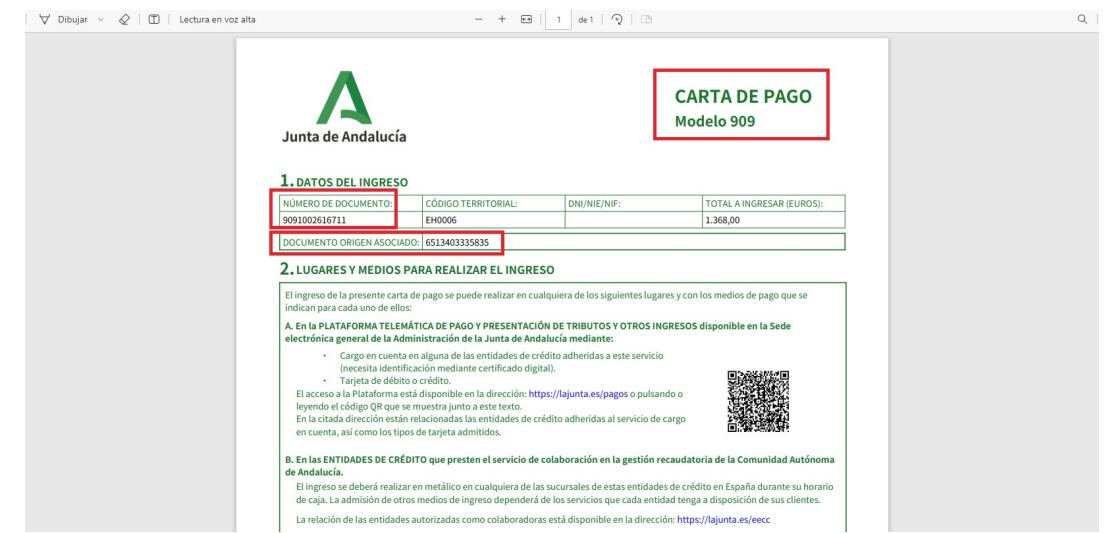